#### **Σάββατο 18/02/2023**

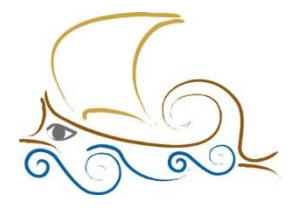

11° Δημοτικό Σχολείο Παλαιού Φαλήρου Έλένη Γλύκατζη Αρβελέρ"

# **ΕΙΣΑΓΩΓΗ ΣΤΟΝ ΠΡΟΓΡΑΜΜΑΤΙΣΜΟ ΚΑΙ ΤΗ ΡΟΜΠΟΤΙΚΗ Lego Mindstorms - Μάθημα 12<sup>ο</sup>**

## Προγραμματιστικές παλέτες

**Πράσινη παλέτα** : Μπλοκ Ενεργειών. Τα τέσσερα πρώτα είναι τα μπλοκ των μοτέρ. Τα άλλα τρία είναι μπλοκ για το brick

**Πορτοκαλί παλέτα** : Μπλοκ ροής τους προγράμματος .Καθορίζουν τη γενικότερη εκτέλεση ενός προγράμματος αλλά και τη ροή τος. Εκκίνηση, Αναμονή, Επανάληψη, Βρόχο, της επιλογής και της διακοπής της επανάληψης.

Η **κίτρινη παλέτα** είναι η παλέτα των αισθητήρων κι περιέχει μπλοκ με τα οποία μπορούμε να πάρουμε δεδομένα από τους αισθητήρες, τα κουμπιά του μπρικ ή από κάποιον χρονομετρητή.

Η **κόκκινη παλέτα** είναι η παλέτα των δεδομένων. Μπορούμε να κάνουμε μαθηματικούς ή λογικούς υπολογισμούς από τα δεδομένα που έχουμε λάβει από αισθητήρες ή έχουμε δημιουργήσει μόνοι μας ή από άλλες πηγές. Περιέχει μπλοκ δεδομένων για

Η **μπλε παλέτα**, η παλέτα των προχωρημένων μπλοκ που αφορούν ρυθμίσεις του brick ή προχωρημένες λειτουργίες για μοτέρ και αισθητήρες.

Η **γαλάζια παλέτα** είναι κενή. Εδώ βάζουμε τα μπλοκ που δημιουργούμε εμείς.

# Κίνηση Ευθεία

### Move Steering Block

Όταν θέλουμε να κάνουμε ρυθμίσεις στην κίνηση θα χρησιμοποιήσουμε block από την πρώτη παλέτα.

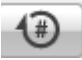

Επιλογές :

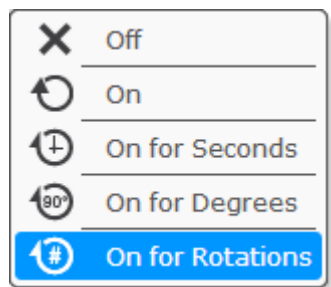

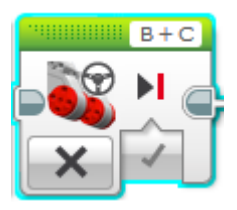

Η επιλογή **Off** κλείνει τους κινητήρες.

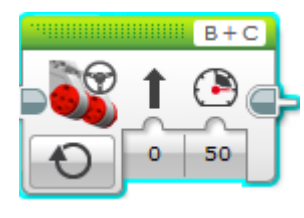

Η επιλογή **On** κρατά τους κινητήρες σε συνεχή λειτουργία. Έχει την επιλογή κατεύθυνσης (κίνηση ευθεία μπρος ή πίσω) ή στροφής, οπότε πρέπει να δώσουμε τις μοίρες που θα είναι η στροφή.

Άλλη επιλογή είναι η ισχύς του κινητήρα. Στην εικόνα η επιλογή είναι 50.

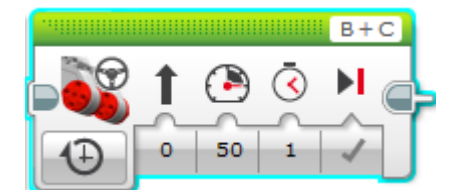

Η επιλογή **On for seconds** κρατάει τους κινητήρες σε λειτουργία για συγκεκριμένα δευτερόλεπτα. Έχει τις επιλογές κατεύθυνσης και δύναμης του κινητήρα, του

χρόνου σε δευτερόλεπτα και του φρεναρίσματος, αν θα είναι απότομο ή το σταμάτημα θα γίνει με ολίσθηση.

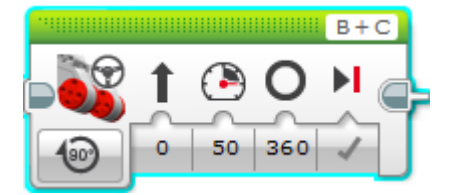

Η επιλογή On for Degrees εκτός από τις προηγούμενες επιλογές έχει και τις μοίρες στις οποίες θα περιστραφεί το μοτέρ με προεπιλογή τις 360<sup>0</sup>.

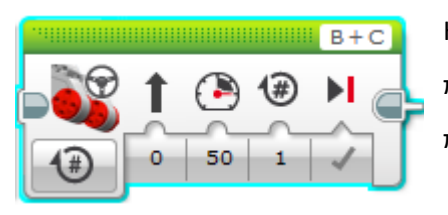

Η επιλογή On for Rotations, αντί για τις μοίρες που προέβλεπε η προηγούμενη επιλογή, έχει τις ολόκληρες περιστροφές που θα κάνει το μοτέρ.s

# Move Tank Block

Στη Move Tank μπορούμε να δώσουμε διαφορετική ταχύτητα σε κάθε κινητήρα, ενώ στη Move Steering η ταχύτητα είναι ίδια και για τους δύο κινητήρες .

# Στροφές

## Απλές στροφές Καμπύλη (Curve) – Τόξο (Arc)

Κίνηση και στους δύο τροχούς, οι οποίοι κινούνται στην ίδια φορά.

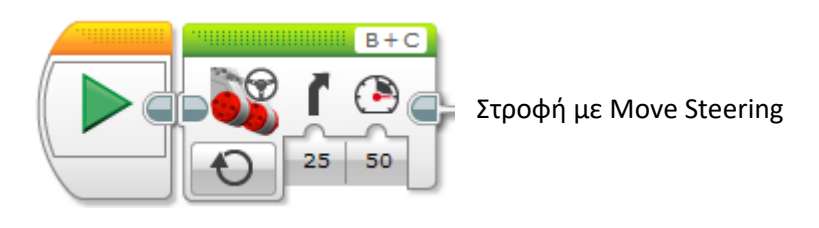

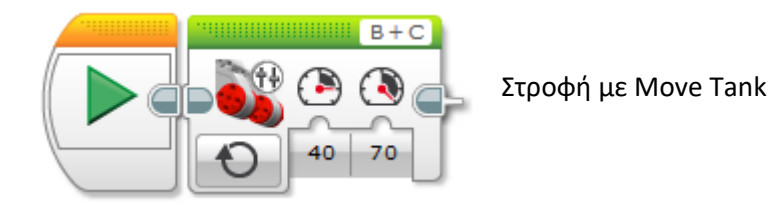

## Pivot στροφές

Κίνηση στον έναν τροχό, ο άλλος μένει σταθερός.

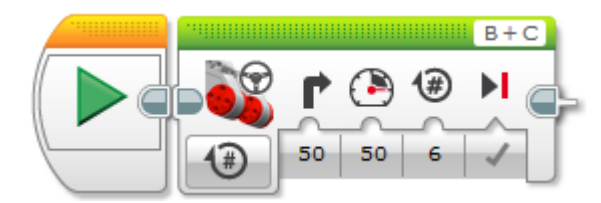

Στη Move Steering κίνηση όταν η γωνία της στροφής είναι 50<sup>0</sup>, τότε ο ένας τροχός μένει σταθερός.

## Spin στροφές

Κίνηση και στους δύο τροχούς, οι οποίοι κινούνται με αντίθετη φορά.

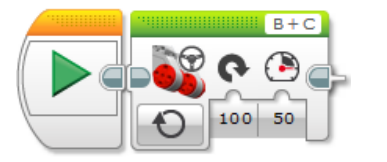

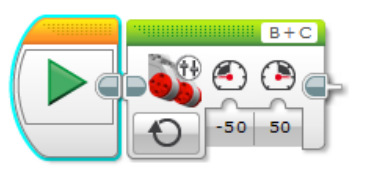

Στη Move Steering κίνηση όταν η γωνία της στροφής είναι 100<sup>0</sup>, τότε οι τροχοί κινούνται με την ίδια ταχύτητα αλλά με αντίστροφή φορά γύρω από το μέσον του άξονα των τροχών.

#### Αποστολή στροφών

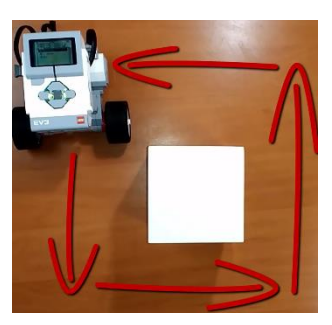

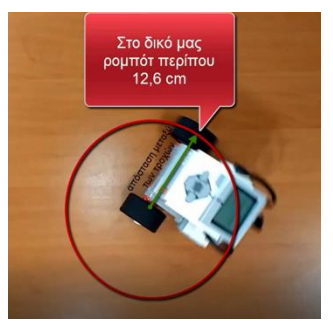

Έχοντας ένα τετράγωνο (πλευράς 11 εκ.) κουτί μετακινήστε το ρομπότ γύρω από αυτό, ώστε να διαγράψει μια τετράγωνη διαδρομή και να επιστρέψει στο σημείο απ' όπου ξεκίνησε.

Α. Επιλογή τύπου στροφής

Το ρομπότ θα κάνει στροφές 90º, οπότε είναι προτιμότερο να επιλέξουμε την Pivot στροφή, επειδή είναι πιο ακριβής σε σχέση με την απλή στροφή, ενώ τις Spin στροφές τις χρησιμοποιούμε όταν έχουμε περιορισμένο χώρο.

### Β. Υπολογισμοί

Η απόσταση των τροχών σ' αυτό το ρομπότ είναι 12,6 εκ. Αν ο ένας τροχός διαγράψει μια πλήρη Pivot στροφή γύρω από τον άλλο

τροχό, θα διανύσει μια διαδρομή περιφέρειας κύκλου που θα έχει ακτίνα την απόσταση των τροχών (12,6 εκ.). Αν θυμηθούμε πώς βρίσκουμε το Μήκος Κύκλου, θα δούμε ότι ο τροχός θα διανύσει μια απόσταση 2 × 3,14 × 12,6 = 79,128 εκ.

Στο πρόβλημα δε θέλουμε ολόκληρη περιστροφή (360º) αλλά μόνο 90º, δηλαδή το ¼ του 360. Επομένως και η απόσταση που θα διανύσει ο τροχός θα είναι 79,128 : 4 = 19,782 εκ.

Σε μια πλήρη περιστροφή (360º) ο τροχός διανύει απόσταση 17,584 εκ. Άρα για την παραπάνω απόσταση χρειάζεται $\frac{360\times19,782}{17,584}$  = 405<sup>0</sup>.

Το ρομπότ θα πρέπει να κάνει πρώτα την κίνηση κατά μήκος της πλευράς του τετραγώνου (11 εκ.). Εμείς θα το βάλουμε μια απόσταση 22 εκ. συνυπολογίζοντας και το μήκος του ρομπότ. Θα πρέπει να υπολογίσουμε (με απλή μέθοδο των τριών) πόσες μοίρες είναι τα 22 εκ. Όταν για τα 17,562 εκ. διανύει 360º, τότε για τα 22 εκ. θα διανύσει 450º.

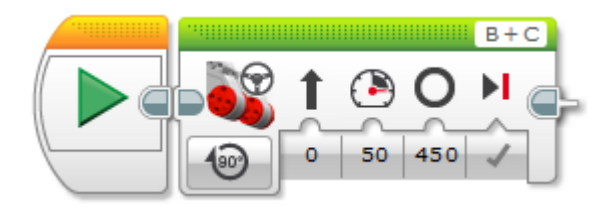

Επειδή ο ένας τροχός θα είναι σταθερός, θα προσθέσουμε το επόμενο μπλοκ :

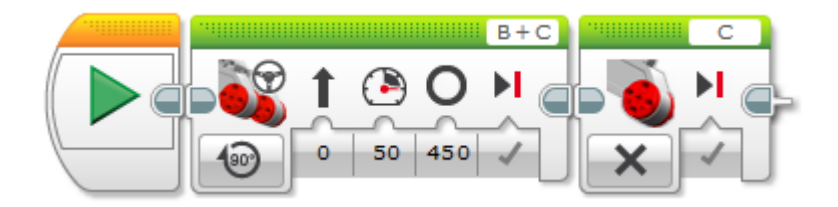

Μετά θα προσθέσουμε την κίνηση του άλλου μοτέρ, το οποίο θα κάνει τη στροφή. Υπολογίσαμε πριν 405<sup>ο</sup>, αλλά καλό είναι να βάλουμε 406<sup>ο</sup>, καθώς υπάρχουν διάφορες απώλειες στην κίνηση (π.χ. αδράνεια, πτώση της μπαταρίας κ.λπ.) :

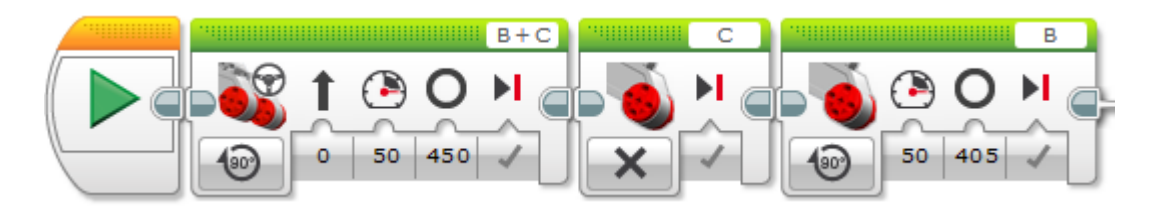

Αυτή η κίνηση θα επαναληφθεί άλλες τρεις φορές και το πρόγραμμά μας θα έχει την παρακάτω μορφή :

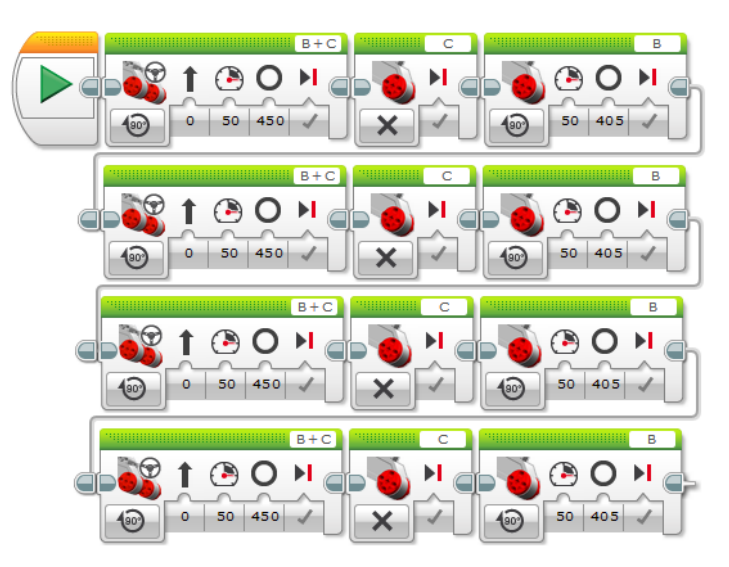

#### **BINTEO**

[Κατασκευή του ρομπότ](https://www.youtube.com/watch?v=OCTrAQDBDoI) Edubot

[Σύνδεση με τον υπολογιστή](https://www.youtube.com/watch?v=D0dKNroPo2I&t=17s)

[Προγραμματιστικές παλέτες](https://www.youtube.com/watch?v=ayNJOfndlxI&t=21s)

[Ευθεία κίνηση](https://www.youtube.com/watch?v=xdGbLz6XmMQ&t=65s)

[Αποστολή ευθείας κίνησης](https://www.youtube.com/watch?v=FOMyaMMubDg)

[Στροφές](https://www.youtube.com/watch?v=axJQEIyebw0&t=20s)

[Αποστολή στροφών](https://www.youtube.com/watch?v=LYQVFbjn3zQ)